## Tunnuksen luominen

## Yli 15-v

Mene osoitteeseen https://peda.net/:register

Kirjoita sähköpostiosoitteesi pyydettyyn kohtaan ja paina lähetä rekisteröidy.

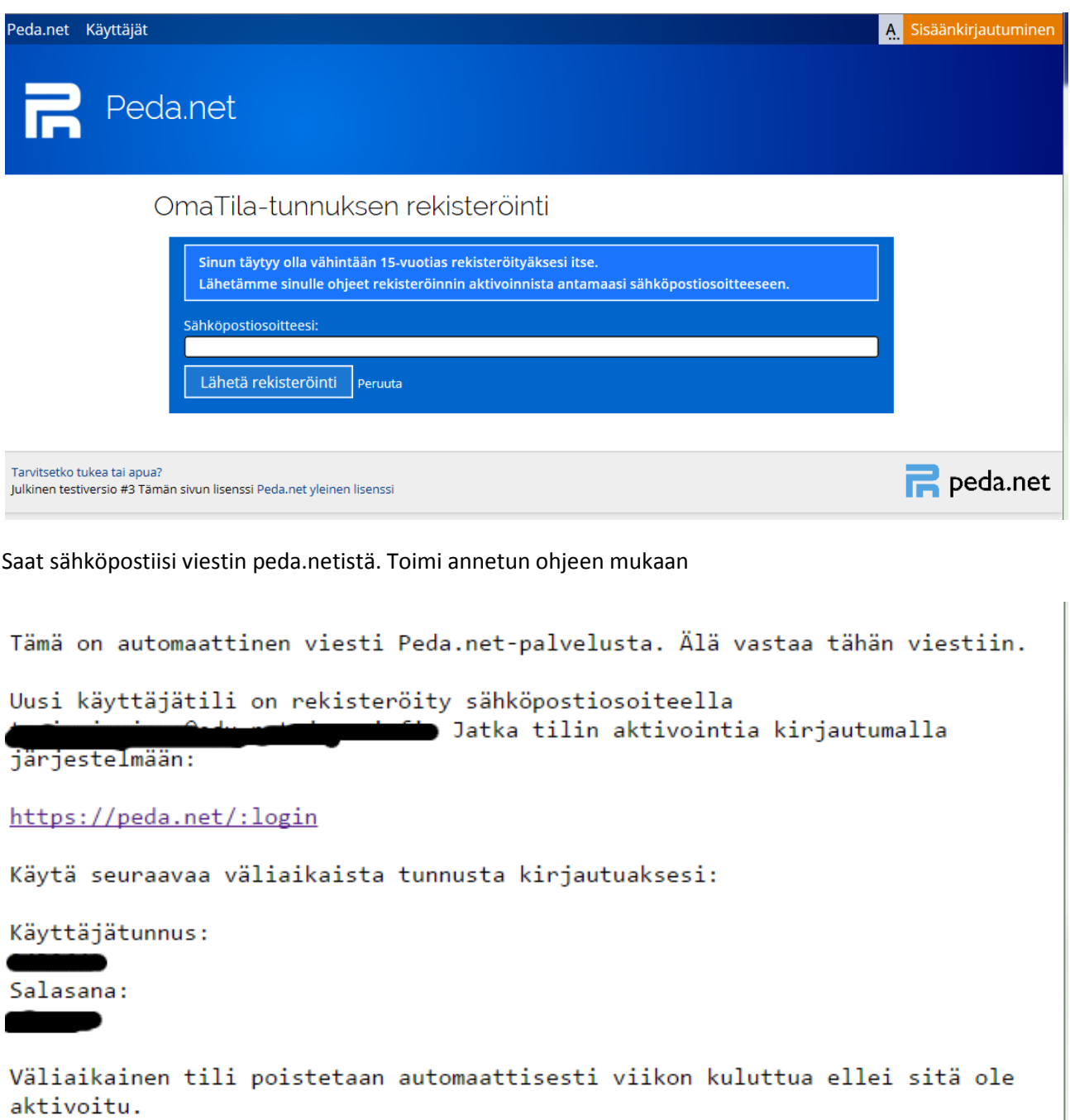

Siirryttyäsi sivulle https://peda.net/:login syötä annettuihin kenttiin sähköpostiisi saama väliaikainen käyttäjätunnus ja salasana. Kirjaudu tämän jälkeen sisään.

Seuraavaksi saat luettavaksesi pedanetin käyttöehdot. Lue ne läpi ja hyväksy.

Seuraavaksi avautuu sivu, jossa varsinainen tunnus aktivoidaan.

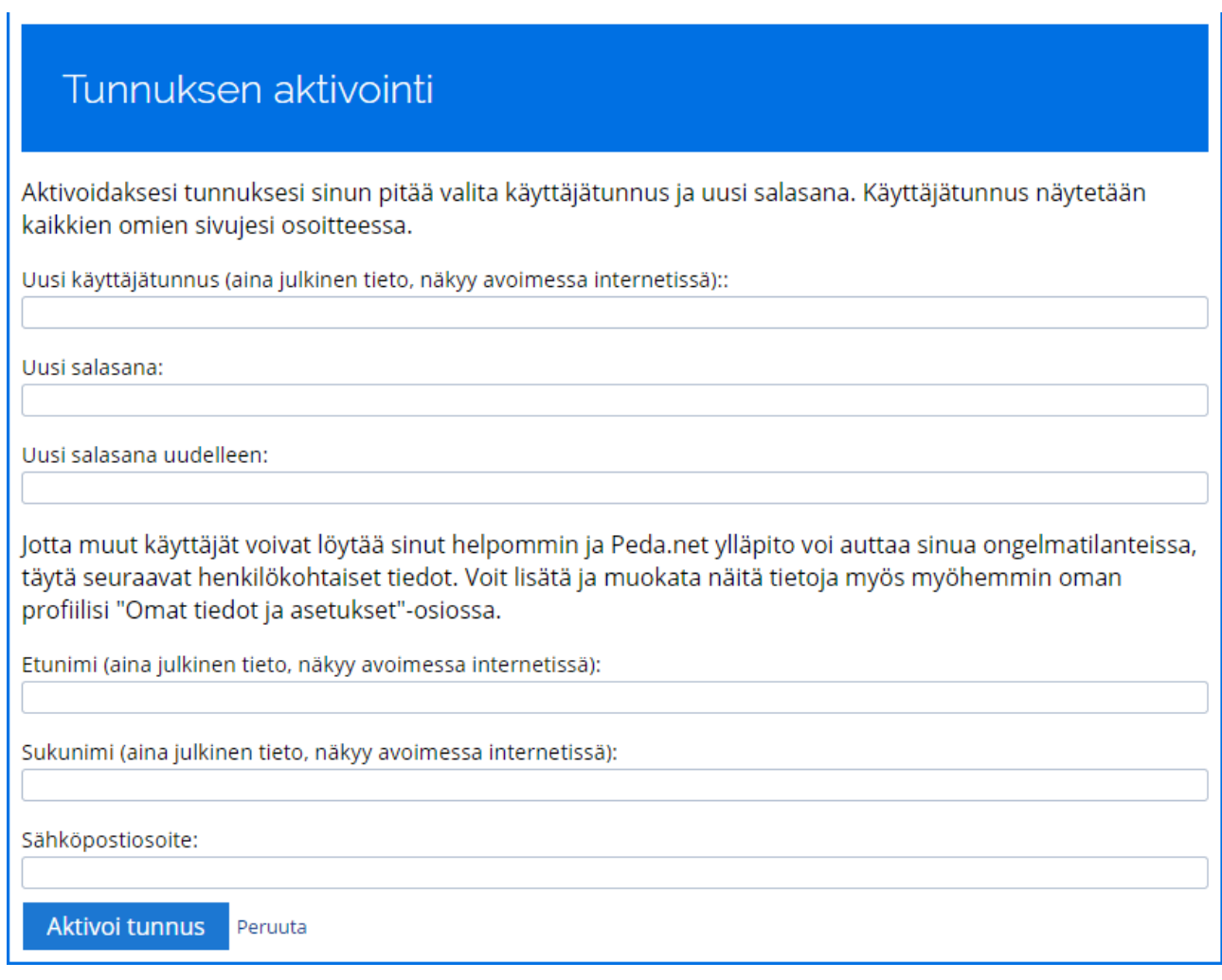

Tee käyttäjätunnuksesta muotoa etunimi.sukunimi. Tämä sen vuoksi, että tunnistamisesi eri palveluihin on helpompaa. Kaikki oppilaitokset eivät suostu edes hyväksymään osallistujiksi kursseille ns. taiteilijakäyttäjätunnuksia, kuten esim. tarzan1234

Kirjoita itse keksimäsi salasana seuraaville kahdelle riville.

Lisää etunimesi, sukunimesi, sekä sähköpostiosoitteesi niille annettuihin kenttiin. Täytettyäsi kaikki kentät AKTIVOI TUNNUS.

Aktivoituasi tunnuksen siirryt peda.netin omatilaan.

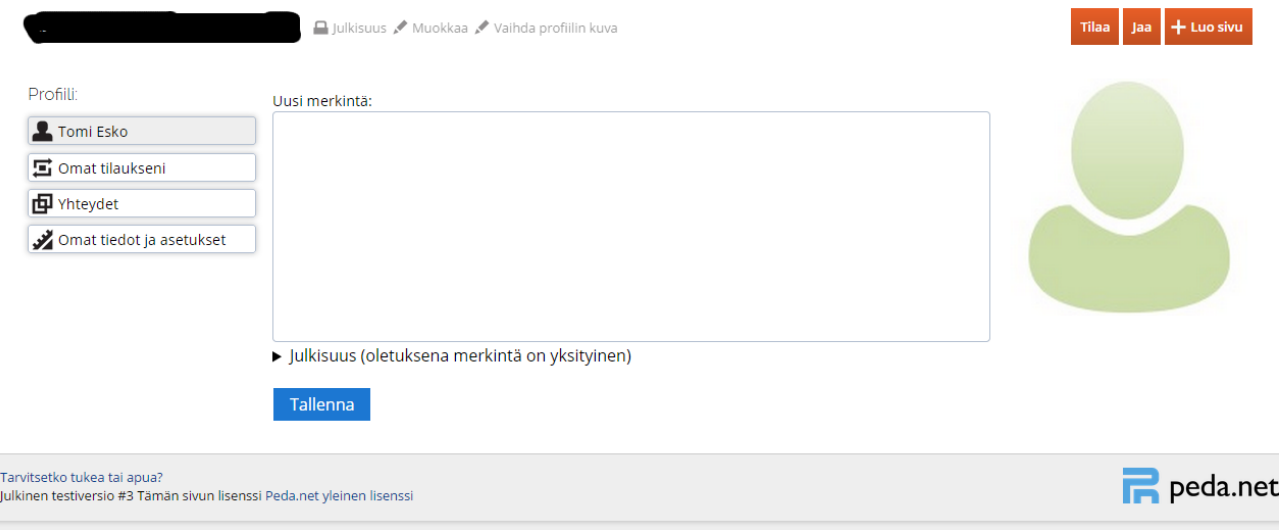

## Alle 15-v

Alle 15-vuotiaan tilin aktivointi vaatii huoltajan luvan. Muuten tunnuksen luominen tapahtuu samaan tapaan, kuin yli 15-vuotiaalla.